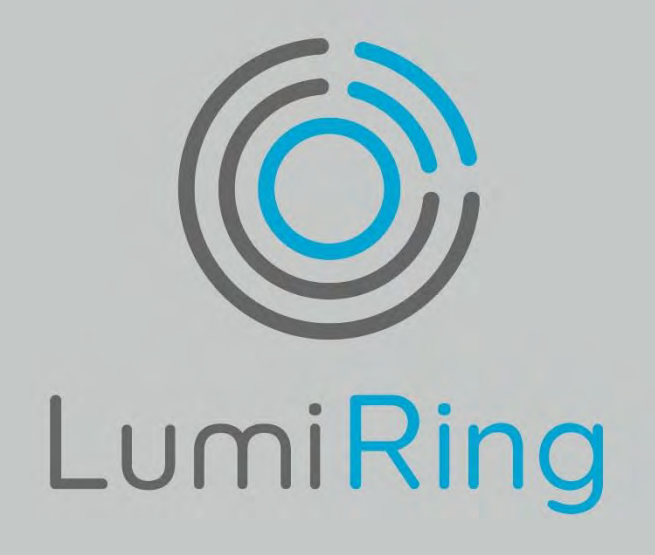

# ICON / ICON PE

Network Access Controller

MANUAL

Lumiring.com

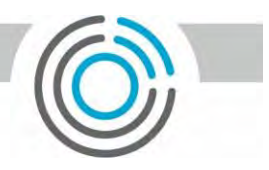

# Contents

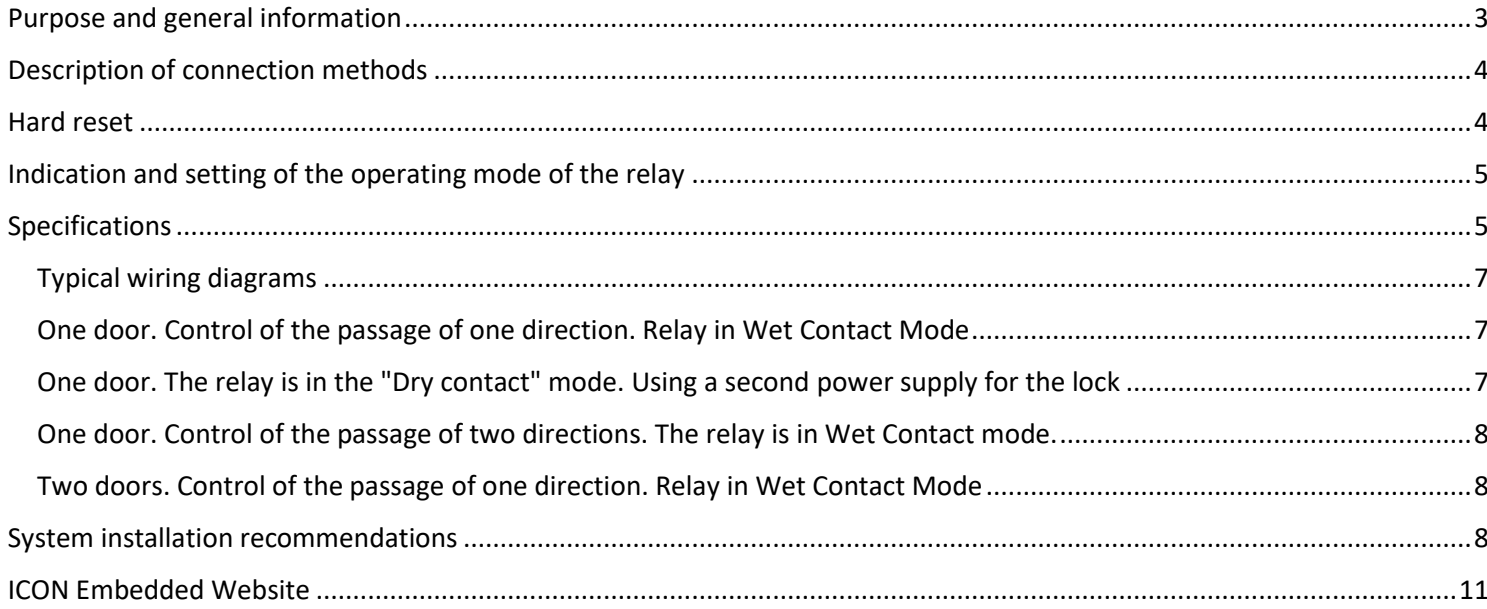

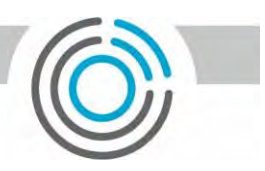

# <span id="page-2-0"></span>Purpose and general information

The ICON network access controller is designed to control access to residential, industrial or office premises equipped with electromagnetic or electromechanical locks. The device allows you to automate the passage of vehicles by controlling the barrier, gates and other actuators. The software makes it possible not only to control access, but also solves applied tasks for controlling delays and recording working hours. Connection to a computer network is carried out via Wi-Fi 2.4Ghz or Ethernet + POE (ICON PE model). The device provides work with two Wiegand readers in two modes:

- Input for connecting any external reader (Wiegand 4,8,26,34 data format)
- Output for connecting a third-party ACS to the access controller

When connecting via Wiegand interface, the distance between the devices should be up to 100 m.

The RS485 interface with support for the OSDP protocol allows the device to be used with modern readers and controllers that support this protocol. In this case, the distance between the devices should not exceed 1000 m.

In one system, it is recommended to use the connection of readers on the same interface, which will help to avoid differences in reading the card code and subsequent confusion in the system. ICON programming can be carried out from the Mobile Access Control System "MACS Lite" or from the cloud service "UNIMACS". Initial settings are made through the built-in ICON website. Always install the latest firmware for every new installation.

Two power outputs are used to control locks or other actuators:

Output 1 - Relay output 24V 5A (120W) with "Dry contact" / "Wet contact" switching (see Figure 3). In the "Dry contact" mode, the output works like a normal relay. To supply voltage to the control contacts, it is necessary to supply voltage to the contact "C" of the relay. In the "Wet contact" mode, the supply voltage is automatically applied to the "C" contact of the relay.

Output 2 - Open collector output - when the output is turned on, the transistor closes the output to ground. Output load capacity 12V 3A (36W). If it is necessary to switch devices that exceed the output load capacity, use an additional relay (see Figure 12)

ICON provides work in several modes, which can cover a wide range of installer tasks.

Operating modes:

1. Standalone - work without connecting to networks. The user interacts with the controller using the "MACS Lite" software being in close proximity to the controller. Connection of the User's phone to the ICON access point is required.

2. Network - work in a local network. To work with the controllers, the phone with the "MACS Lite" application must be registered in the same network.

3. Cloudy - work in a local network with cloud connection support. This mode allows you to use all ICON features with minimal effort. The main advantages of this mode:

- Automatic connection
- Remote administration and monitoring
- Ability to work with virtual keys

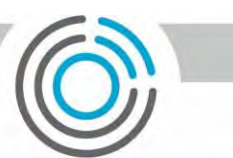

If ICON galvanic isolation from the controlled device (lock, barrier) is required, control of high-voltage devices or devices with significant current consumption (exceeding the rated current for the output), it is recommended to connect these devices via a relay (see Figure 12). It also improves the reliability of the system. When using electromagnetic or electromechanical locks, we strongly recommend using a protective diode (see Figure 11).

# <span id="page-3-0"></span>Description of connection methods

To connect ICON to any peripheral or executive equipment, plug-in terminal blocks are used.

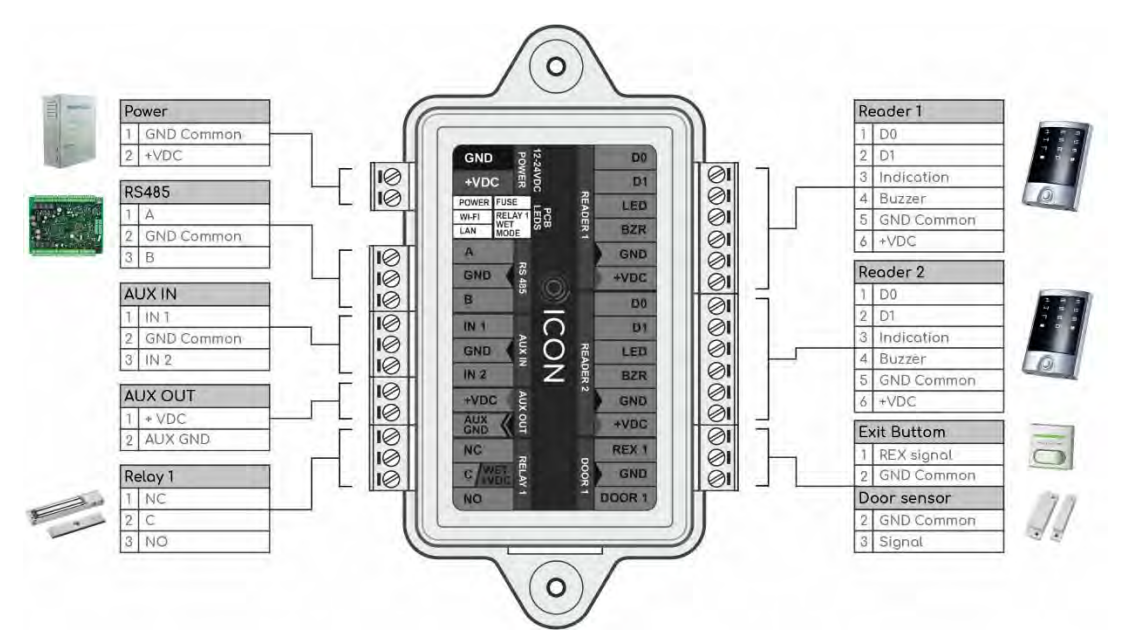

## **Figure 1. Purpose of connectors**

## <span id="page-3-1"></span>Hard reset

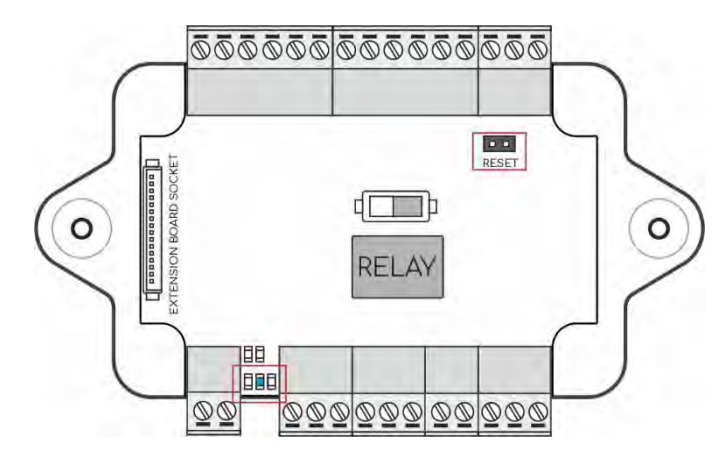

To reset the device to factory settings, you must:

- 1. Remove power from the device
- 2. Remove the cover of the device
- 3. Close the RESET jumper
- 4. Apply power. Wait for indicator D4 to turn on.
- 5. Remove the RESET jumper

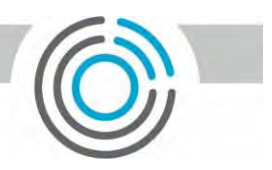

# <span id="page-4-0"></span>Indication and setting of the operating mode of the relay

To change the operating mode of the relay, it is necessary to dismantle and de-energize the device. Remove the top cover by unscrewing the 4 fixing screws from the bottom of the case. Select the desired mode using the switch on the board according to Fig. 2. Power up the device. Make sure D2 is on. Close the cover of the device.

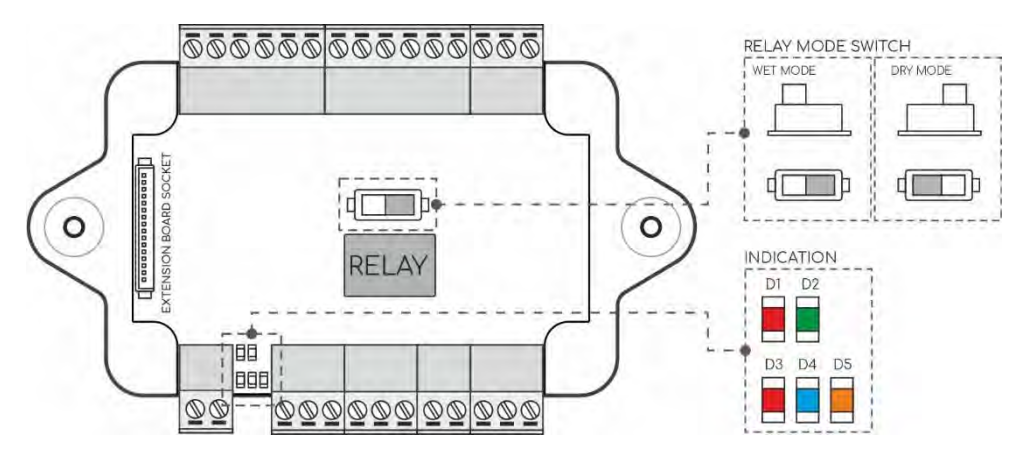

## **Figure 2. Relay Mode Control. Indication.**

### **Table 1. Indication**

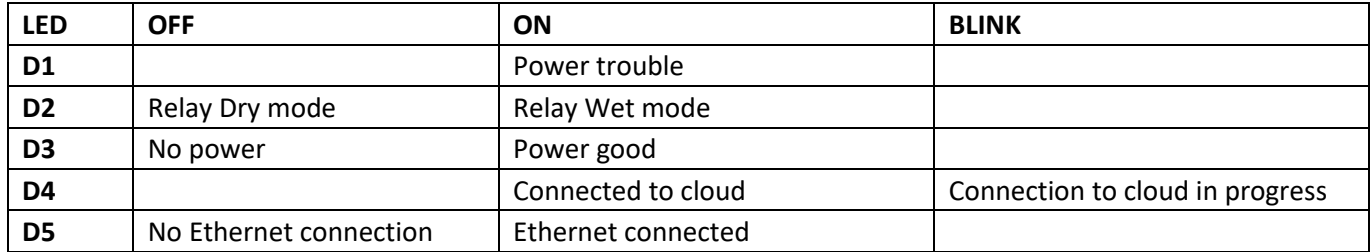

# <span id="page-4-1"></span>Specifications

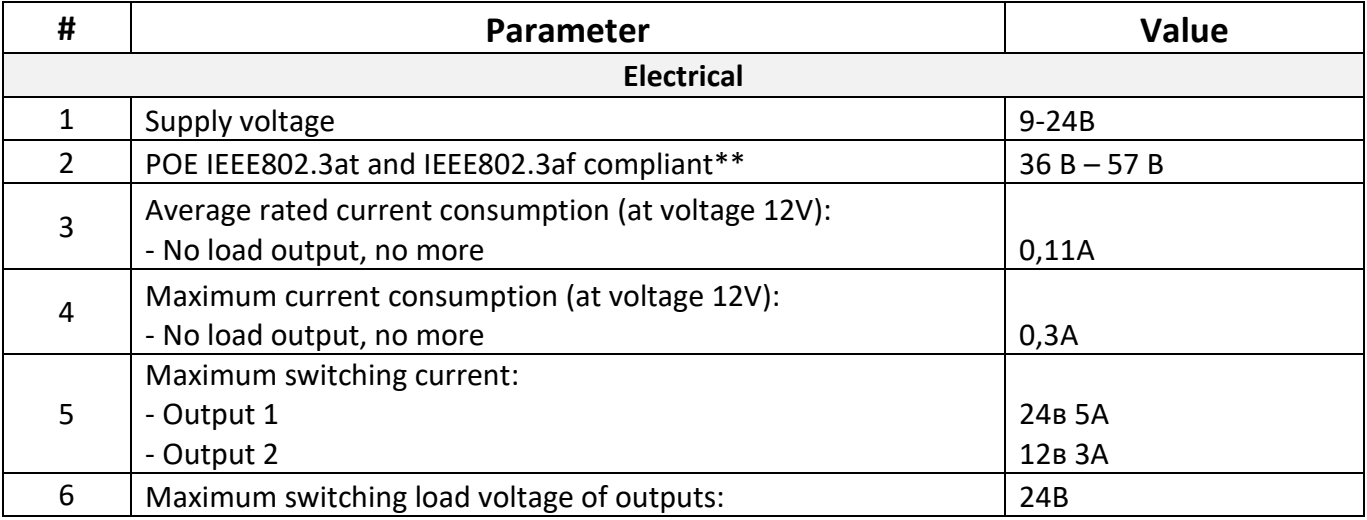

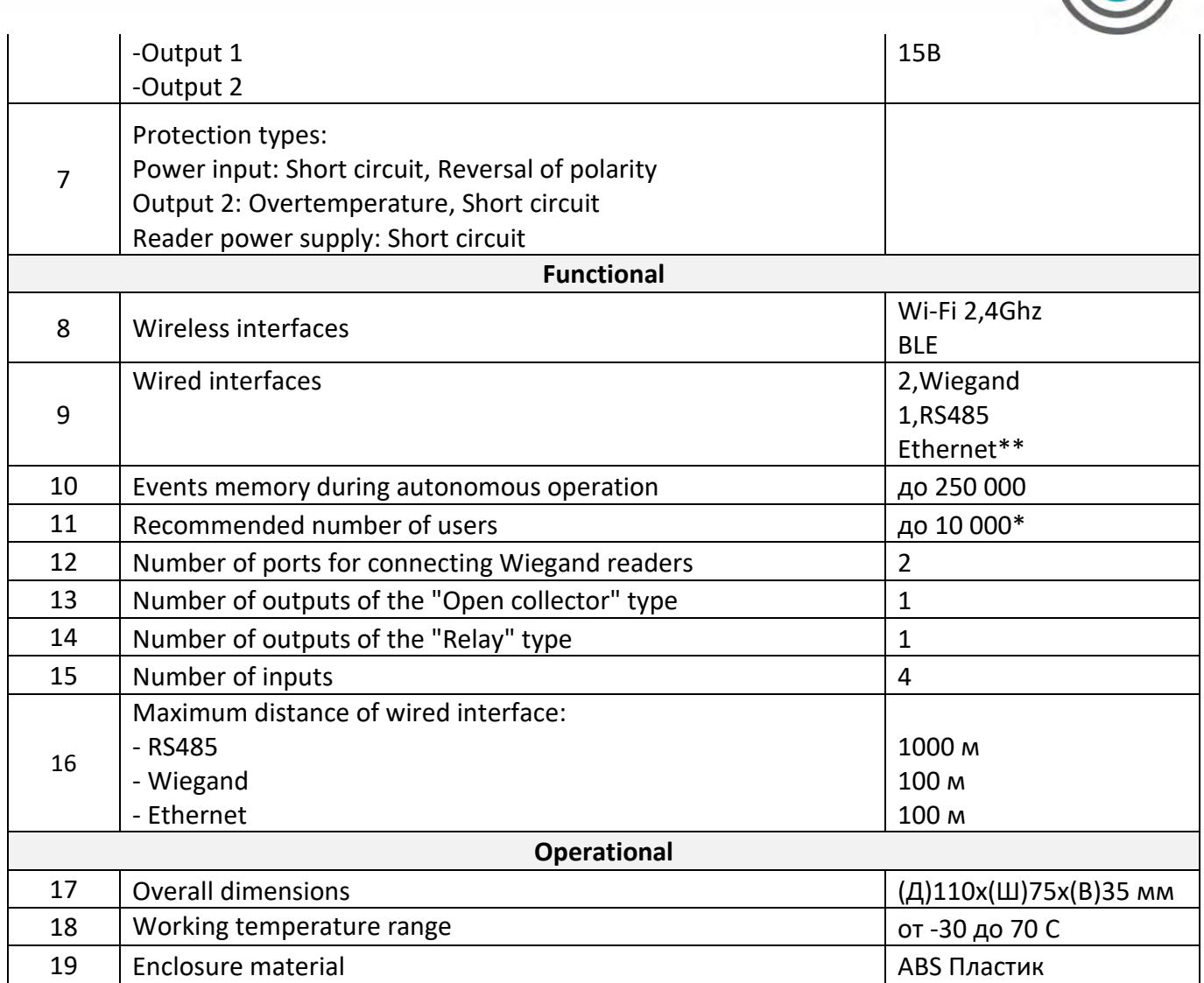

*\* Maximum identification time, with the number of keys 10,000 - no more than 1.5 s. The controller can work with a large number of user keys, which will lead to an increase in the identification time.*

*\*\* ICON PE Model*

W

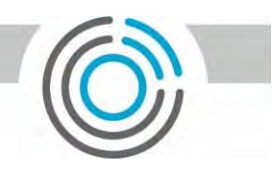

# <span id="page-6-0"></span>Typical wiring diagrams

<span id="page-6-1"></span>One door. Control of the passage of one direction. Relay in Wet Contact Mode

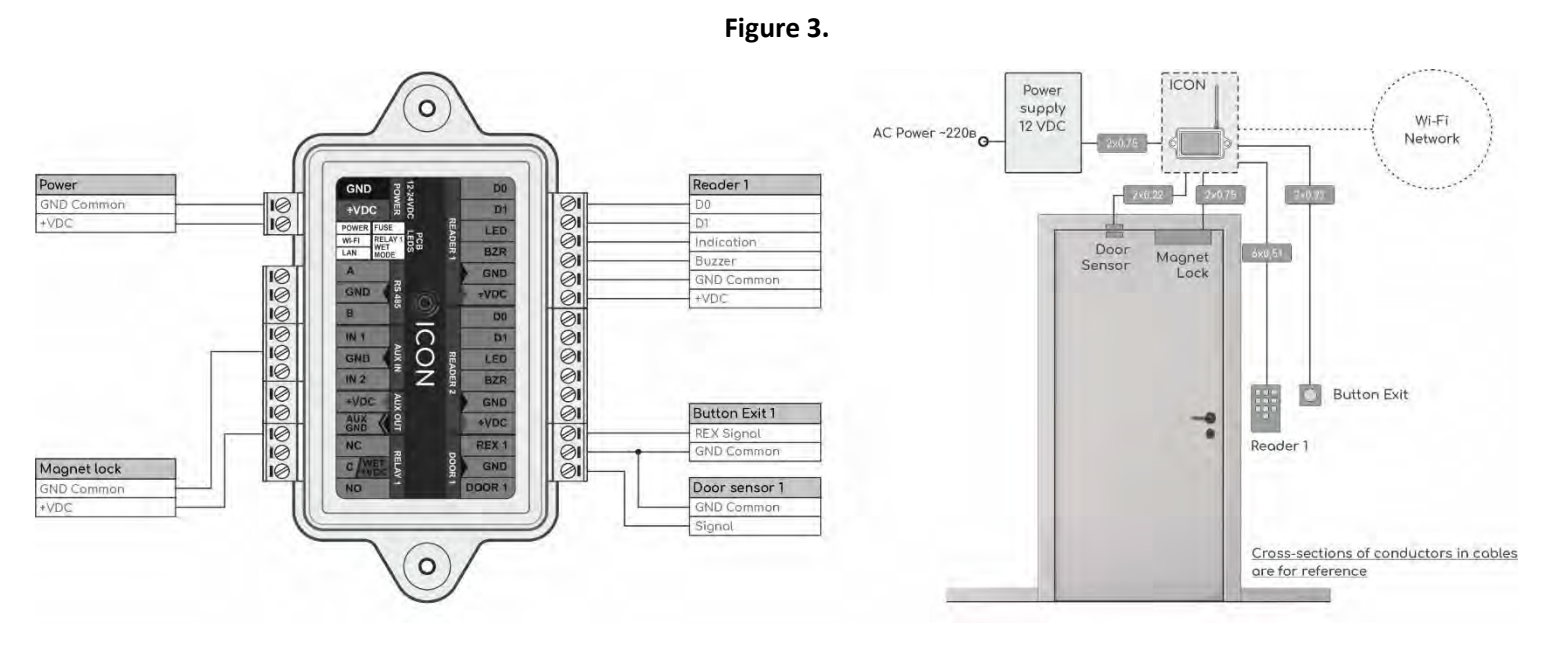

<span id="page-6-2"></span>One door. The relay is in the "Dry contact" mode. Using a second power supply for the lock

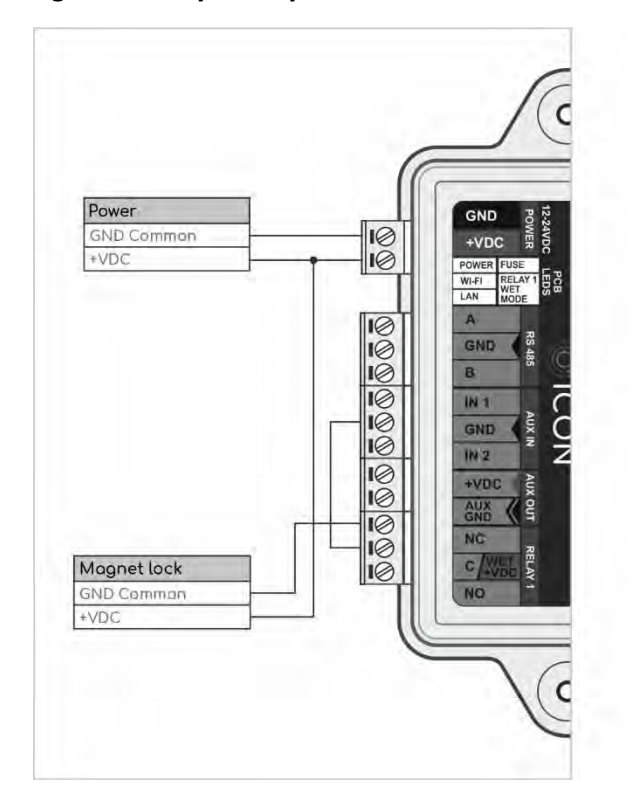

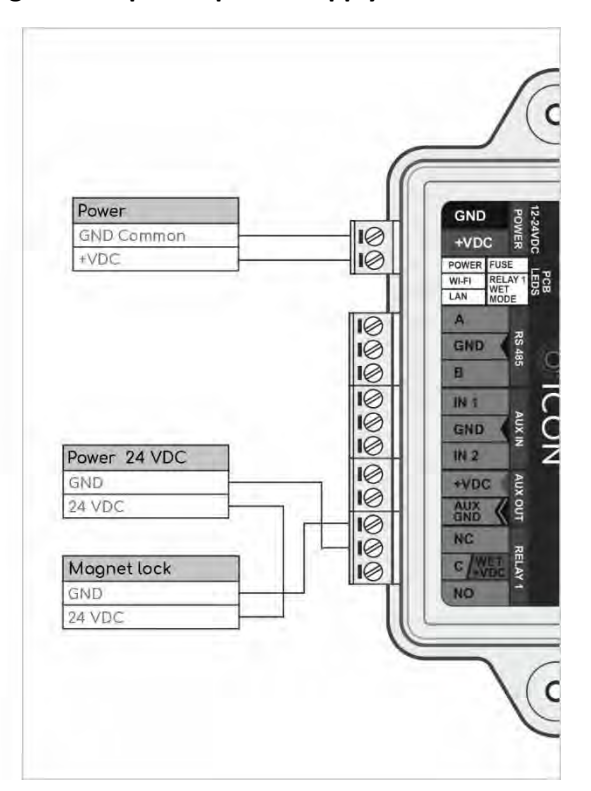

 **Figure 4. Relay in "Dry contact" mode. Figure 5. Separate power supply for the lock.**

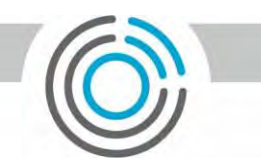

## <span id="page-7-0"></span>One door. Control of the passage of two directions. The relay is in Wet Contact mode. **Figure 6.**

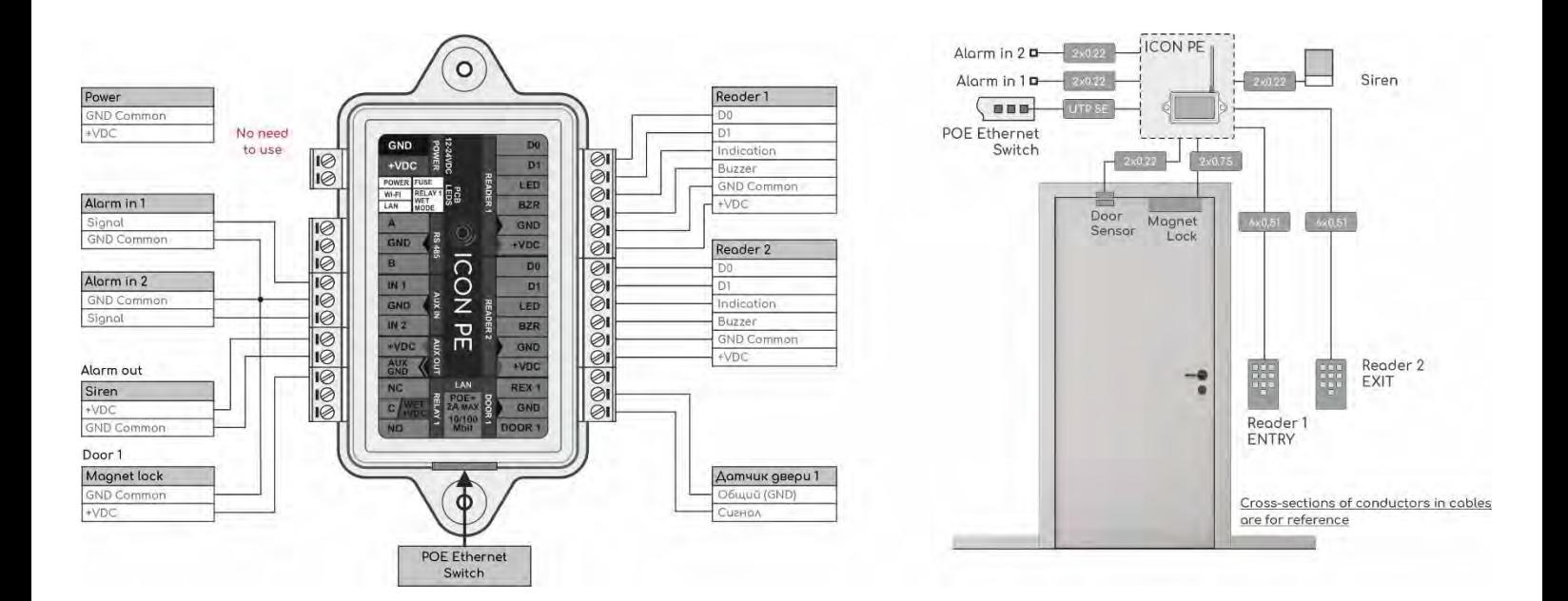

## <span id="page-7-1"></span>Two doors. Control of the passage of one direction. Relay in Wet Contact Mode **Figure 7.**

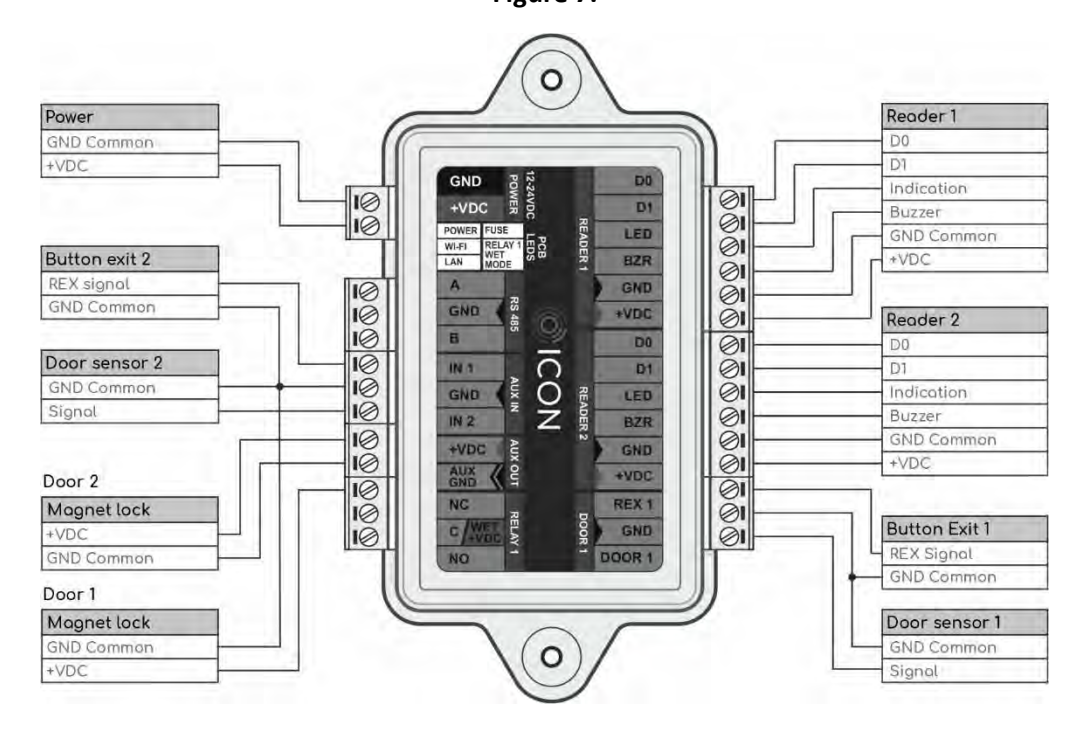

## <span id="page-7-2"></span>System installation recommendations

When drawing up a wiring diagram of an object and using Wi-Fi, the controllers should be located as close as possible to the points of the Wi-Fi signal in order to minimize delays in working with a mobile application or cloud service. After

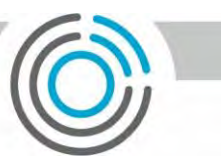

installation, check the Wi-Fi signal strength. The signal strength can be seen in the info page of the embedded website (see the section "Embedded ICON website"). The minimum allowable signal level is -75dB. If your signal strength is lower (the value is higher), then this can have a strong impact on the interactivity of the device with a mobile application or cloud service. We recommend moving the access point closer to the device, or using a stronger antenna on the access point or device.

When installing the ICON PE model with an Ethernet connection and POE power supply, take into account that the entire system, including locks and readers, cannot consume more than your switch or injector gives out. The maximum permissible load on the built-in POE module in the ICON PE model is no more than 1.5A 12V. Your POE equipment should be capable of delivering 30W of power.

The length of the communication line via the Wiegand interface should be no more than 100 m. This interface has very weak protection against interference - we do not recommend laying it parallel to power cables or next to other sources of interference (daylight lamps, etc.). The minimum distance to power cables is at least 0.5m. If your communication line exceeds 5 m, we recommend using a UTP 5E cable.

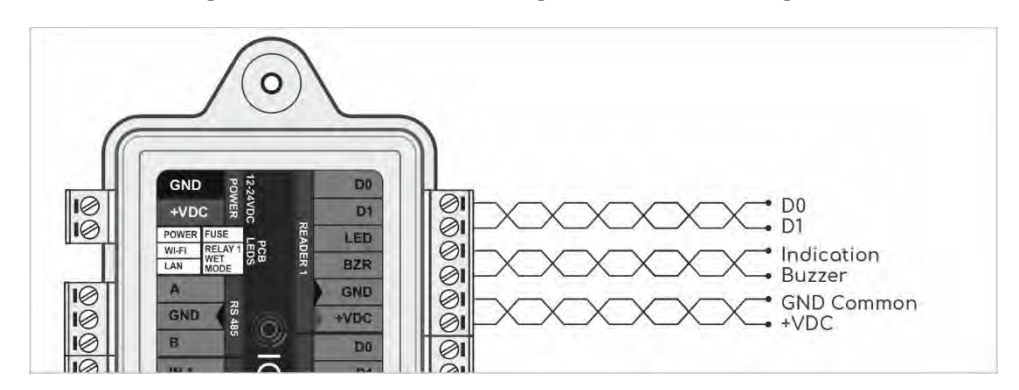

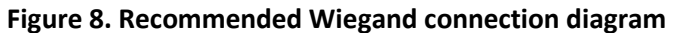

The length of the RS-485 communication line is not critical to the distance - this standard was specially developed for communication with remote objects and has good noise immunity. It is necessary to lay the RS-485 communication line at the maximum distance from power cables and daylight lamps. As a RS-485 communication line, it is necessary to use a twisted pair cable - UTP 5E or FTP 5 (If possible, ground the shield at one end).

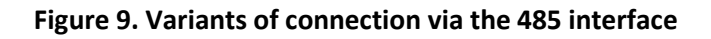

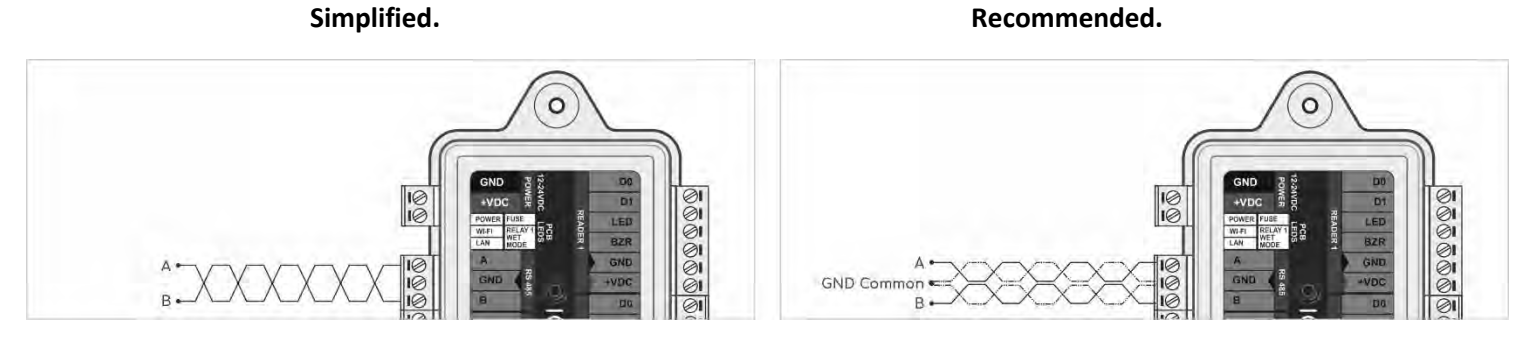

For reliable operation of the system, it is recommended to separate the power supply for controllers and actuators. The controller supply line wires should be kept as short as possible in order to avoid significant voltage drops across them. After laying the wires, make sure that the supply voltage of the controller with the locks turned on is not lower than 12 V.

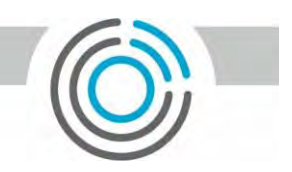

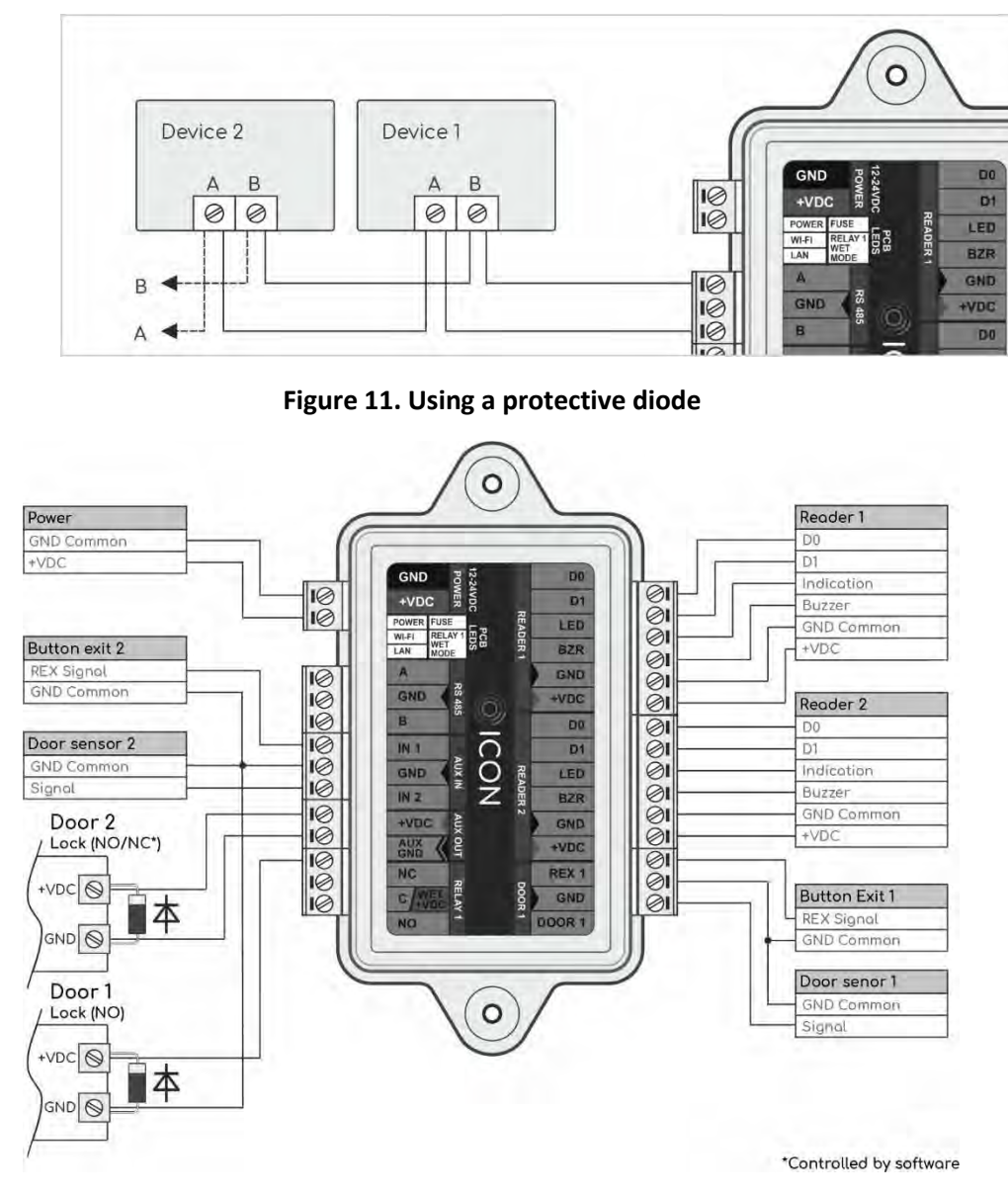

**Figure 10. Connecting devices via 485 interface**

A protective diode is used to protect the controller from reverse currents when an electromagnetic or electromechanical lock is triggered. The protective diode is connected in parallel with the contacts of the lock (the diode is connected in reverse polarity). The diode must be installed directly on the contacts of the lock. Suitable diodes 1N5400, 1N5408, 1N5821, HER301 and similar. Instead of diodes, varistors can be used, for which there is no need to observe polarity. Varistors VCR-07D101K S07K60, TVR07101, GNR-07D101K or similar are suitable.

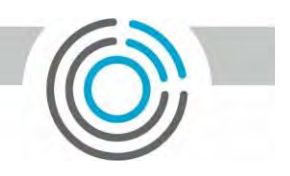

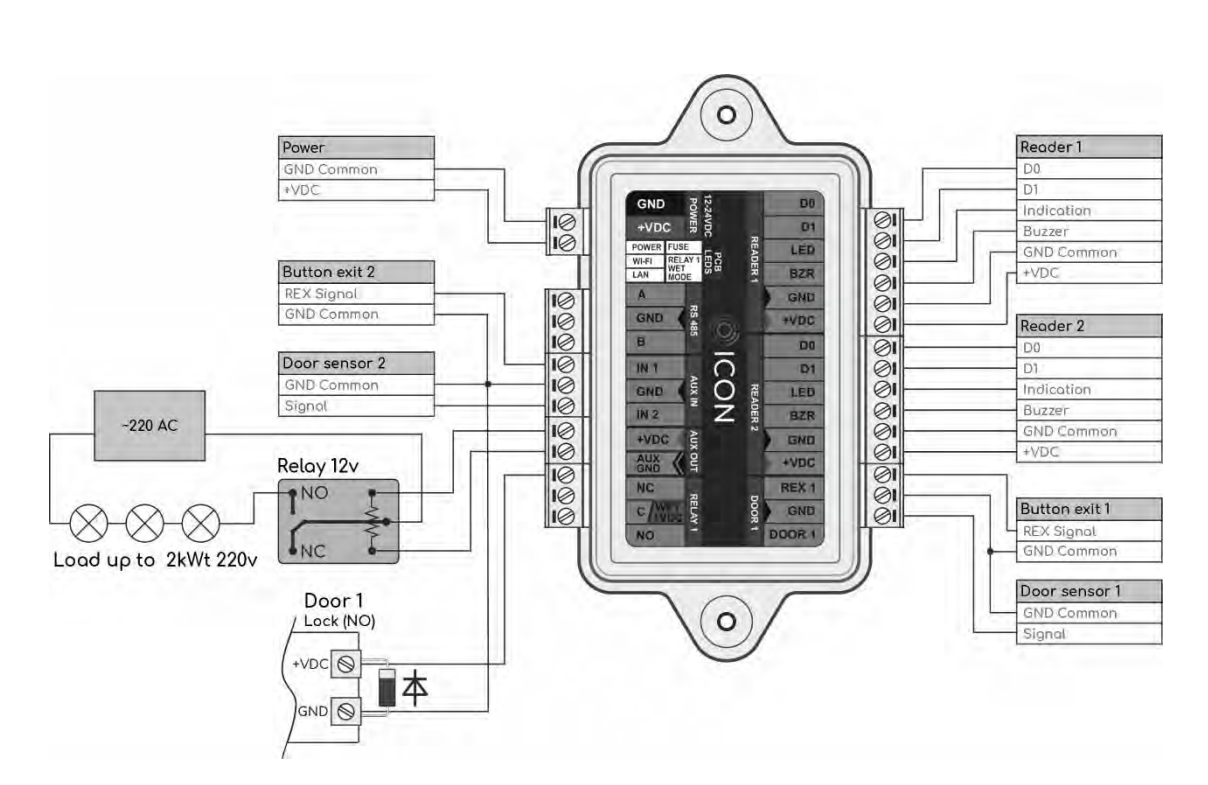

**Figure 12. Example of using a 12V relay for switching a load exceeding the output parameters.**

## <span id="page-10-0"></span>ICON Embedded Website

Initial configuration of ICON is done through the built-in site. To connect to the site, the User must connect to the device's Wi-Fi access point, which has the "ICON" prefix and does not have a password. After connecting to the device, the User must enter the factory IP address of the controller - 192.168.4.1 in the browser line. Login and Password for the first login - admin. We strongly recommend changing the access password and setting a password on the Wi-FI point of the device.

ICON / ICON PE 0.12 11

**Figure 9. Information page**

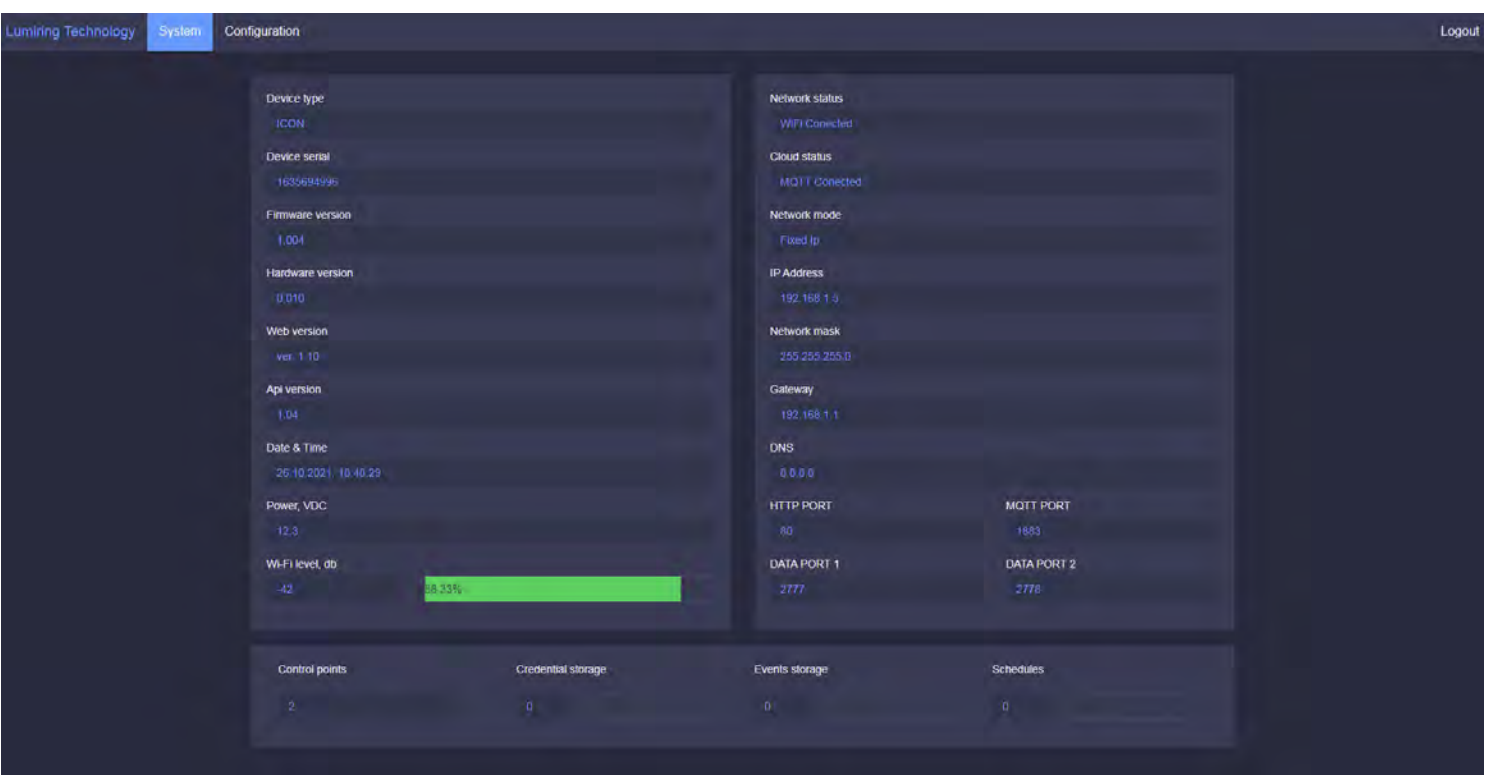

This page provides the user with quick access to information on basic settings, network connection statuses and diagnostic data.

## **Figure 10. Basic network settings**

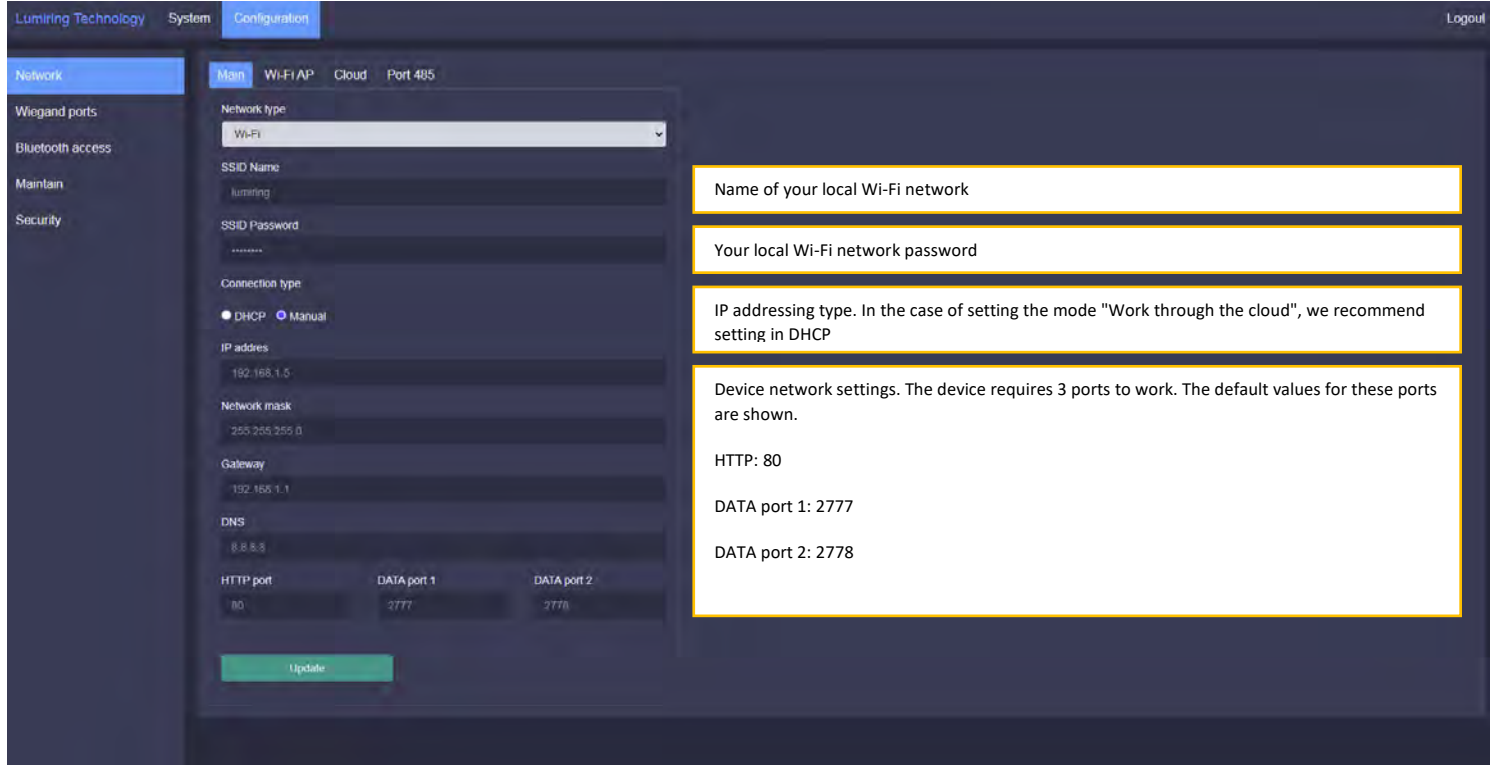

LumiRing

ICON / ICON PE 0.12 12

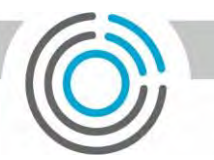

### **Figure 11. Configuring a local access point**

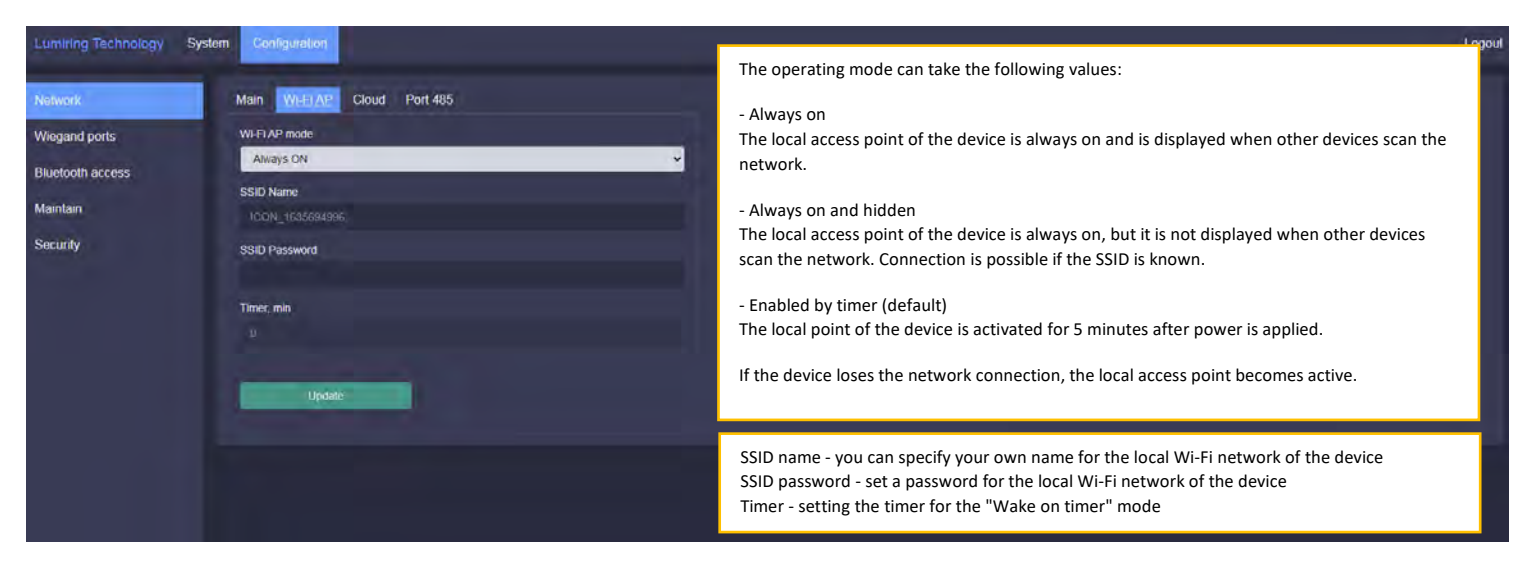

#### **Figure 12. Cloud connection settings**

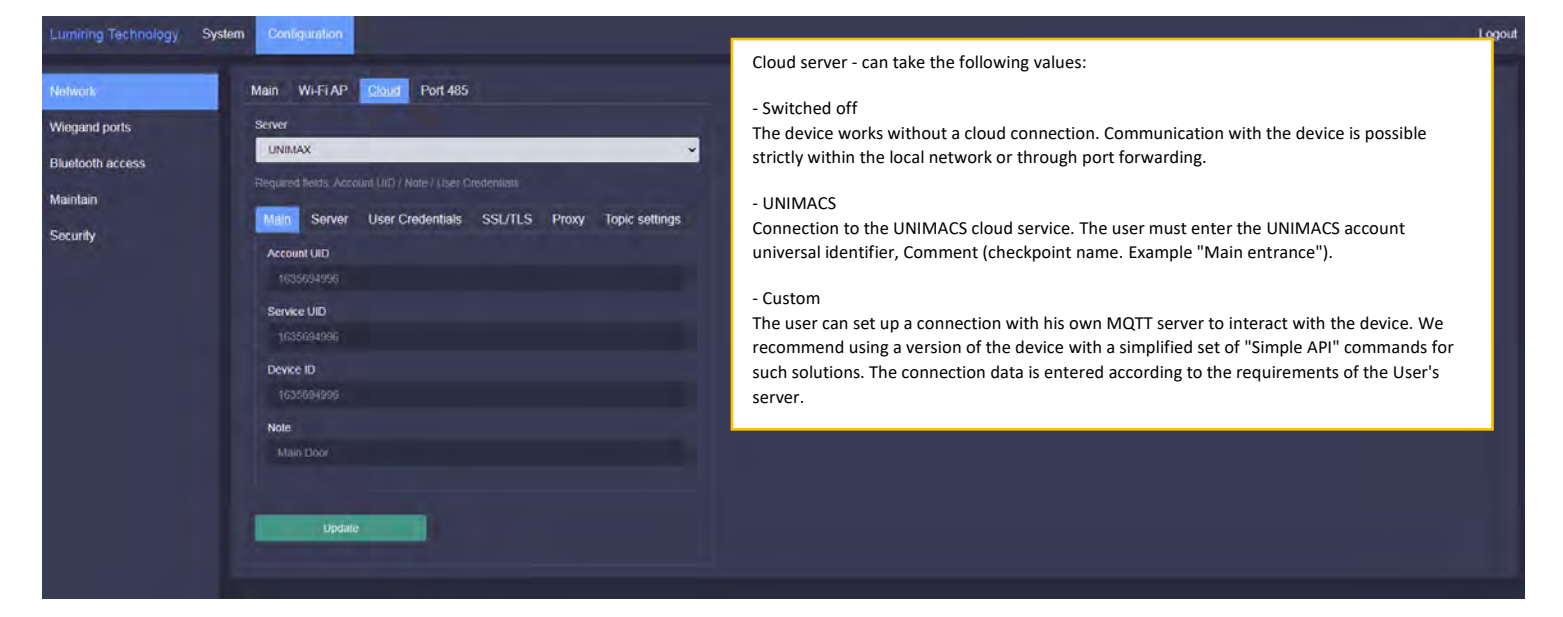

#### **Figure 13. 485 interface settings**

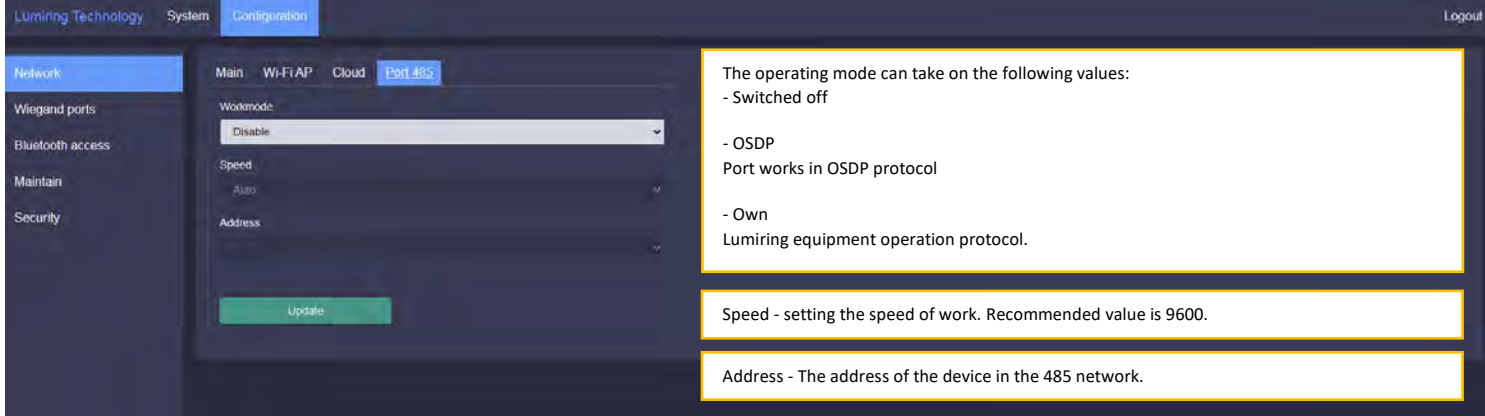

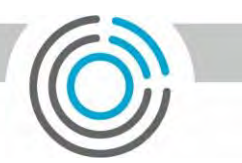

#### **Figure 14. Configuring the Wiegand interface**

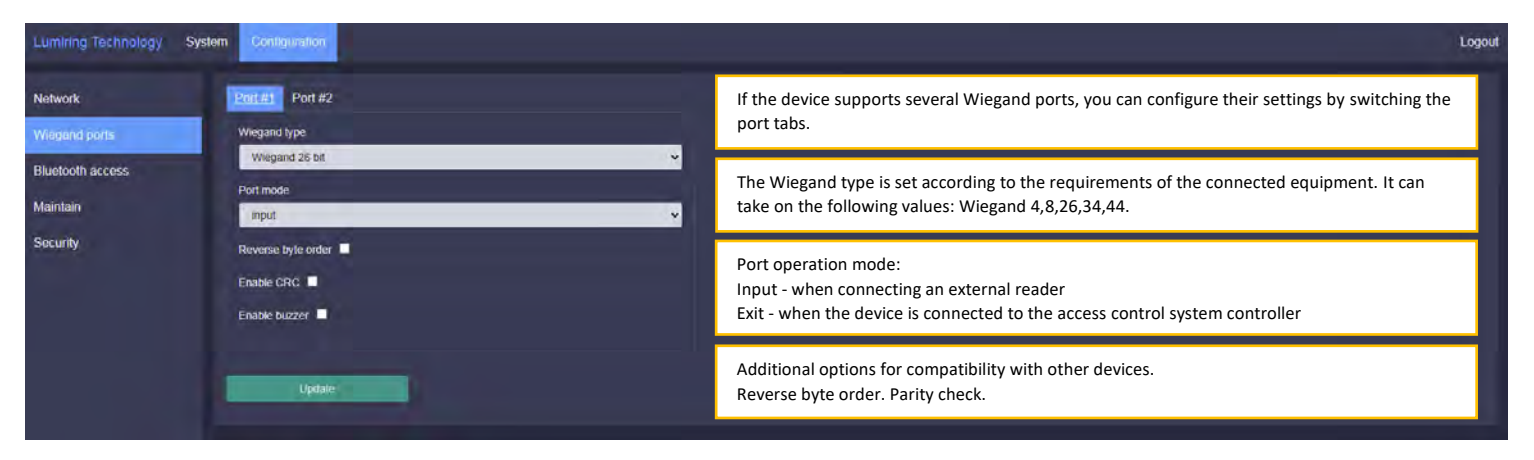

#### **Figure 15. Configuring Bluetooth access**

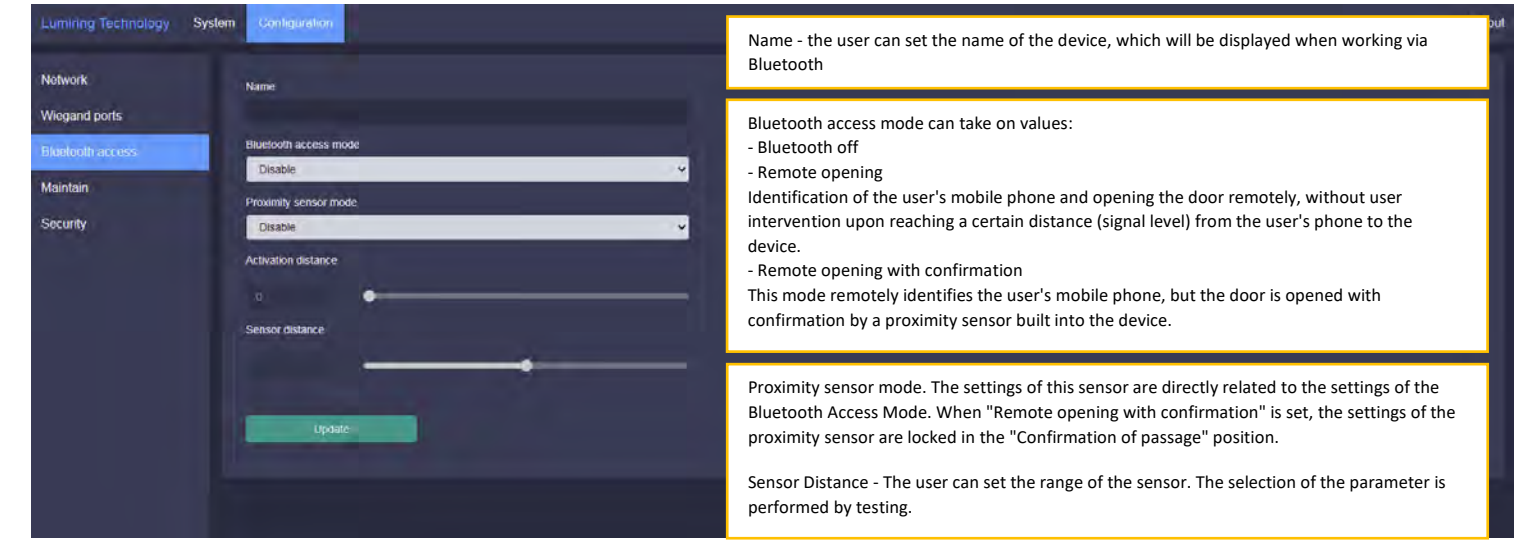

#### **Figure 16. Device maintenance**

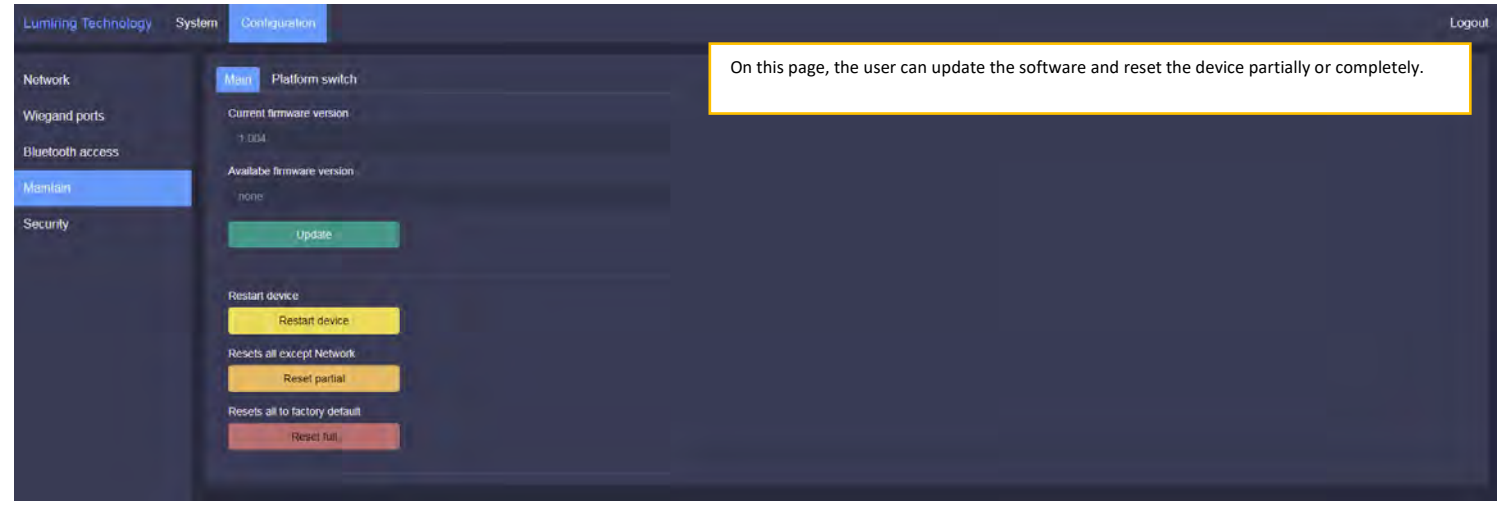

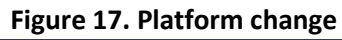

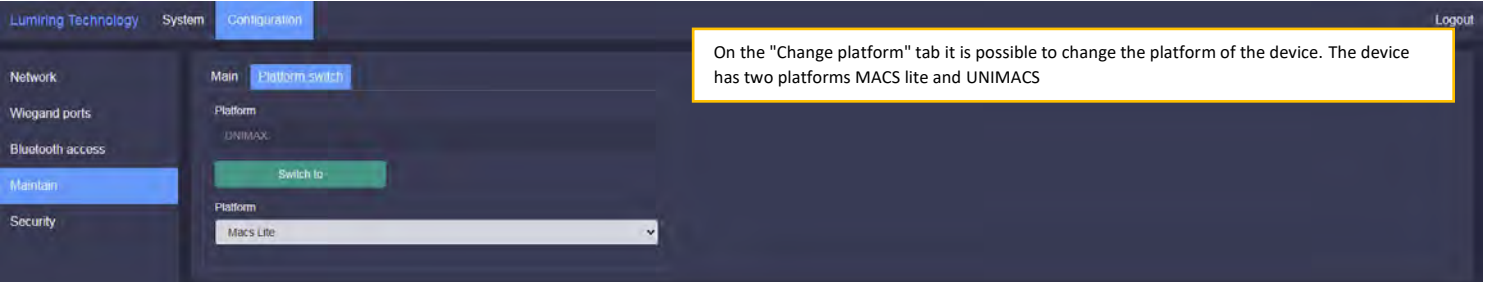

## **Figure 18. Security**

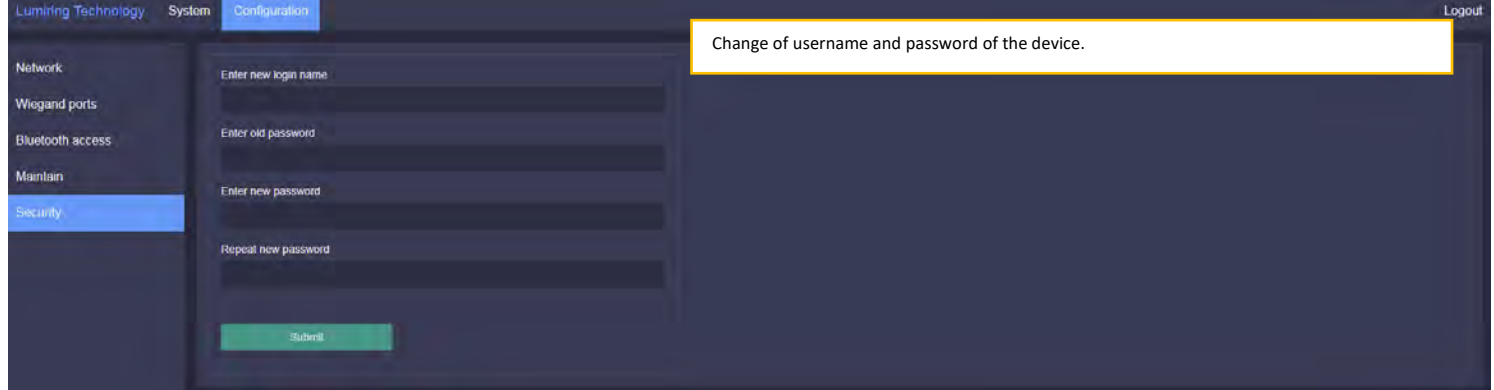